# LOAN/SAVE

### **Display**

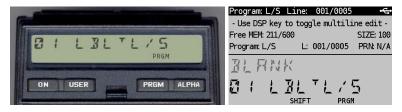

(HP-41CX, Hewlett Packard 1983 and DM41X, SwissMicros 2020)

#### Overview<sup>1</sup>

Program L/S (with subprograms LOAN and SAVE) calculates monthly payments or savings based on an amount, an interest value and a period. The loan and savings program was written to review different ways of managing the mortgage and savings. Most banks can provide a nice listing but what if the interest changes? Below program may be of help. A feeling of nostalgia will be experienced when calculating a mortgage over a period of 30 years. The calculation loop has to be performed 360 times. The cursor has to move 30 times over the display which is shown by a year-counter.

#### **Calculations**

The loan on the basis of annuity is calculated by below algorithm in which **AMT** and **MP** represent the amount respectively monthly payment and **r** is the monthly interest and **m** the number of months:

$$MP = AMT \cdot \frac{r^m}{r^{m-1} + r^{m-2} + \ldots + r + 1}$$

$$MP = AMT \cdot \frac{r^m}{r \cdot (r \cdot (r \cdot (\ldots) + 1) + 1) + 1}$$

Savings calculation is based on below algorithm in which **SUM** and **MP** represent the lump sum respectively monthly payment:

$$SUM = r \cdot (r \cdot (r \cdot (...) + MP) + MP) + MP$$

in which r expresses the monthly interest derived from the annual interest I (in %) as follows:

$$r = 1 + \frac{I\%}{12 \cdot 100}$$

hooxies.nl 1 of 4 ©1999-2020 Auke Hoekstra

<sup>&</sup>lt;sup>1</sup> This program is copyright and is supplied without representation or warranty of any kind. The author assumes no responsibility and shall have no liability, consequential or otherwise, of any kind arising from the use of this program material or any part thereof

## Example (1): LOAN

| KEYSTROKES                 | DISPLAY          | COMMENTS                               |
|----------------------------|------------------|----------------------------------------|
|                            |                  | Run L/S (main entry)                   |
| [XEQ] [ALPHA] L/S [ALPHA]  | L/57             | Select L for loan                      |
| L <mark>[R/S]</mark>       | AMI=7            | Enter the loan AMOUNT                  |
| 50000 <mark>[R/S]</mark>   | I%:7             | Enter the annual interest              |
| 7,5 <mark>[R/S]</mark>     | N R.M <u>-</u> 7 | Enter the duration in number of months |
| 240 <mark>[R/S]</mark>     | 20               | Count down in years                    |
|                            | 19               |                                        |
|                            | •                |                                        |
|                            | {                |                                        |
|                            | M.P : 402,80     | Monthly payment                        |
| [XEQ] [ALPHA] LOAN [ALPHA] | AMI <u>-</u> 7   | Run LOAN directly                      |
| 12000 <mark>[R/S]</mark>   | I% = 7           | Enter the annual interest              |
| 2 <mark>[R/S]</mark>       | N R.M <u>-</u> 7 | Enter the duration in number of months |
| 36 <mark>[R/S]</mark>      | 3                | Count down in years                    |
|                            | 2                |                                        |
|                            | <b>{</b>         |                                        |
|                            | M.P = 343,71     | Monthly payment                        |
| [R/S]                      | L/57             | Run again from main entry              |

## Example (2): SAVE

| KEYSTROKES                 | DISPLAY        | COMMENTS                               |
|----------------------------|----------------|----------------------------------------|
|                            |                | Run L/S (main entry)                   |
| [XEQ] [ALPHA] L/S [ALPHA]  | L/57           | Select S for savings                   |
| S[R/S]                     | M.P <u>-</u> 7 | Enter the monthly payment              |
| 150[R/S]                   | I% = 7         | Enter the annual interest              |
| 3 <mark>[R/S]</mark>       | N R.M = 7      | Enter the duration in number of months |
| 60[R/S]                    | 5              | Count down in years                    |
|                            | •              |                                        |
|                            | {              |                                        |
|                            | 5UM:9.72 1,25  | Lump sum savings                       |
| [CLX]                      | 9.72 (,2494 (  | Clear display                          |
| [XEQ] [ALPHA] SAVE [ALPHA] | M.P <u>-</u> 7 | Run SAVE directly                      |
| 999 <mark>[R/S]</mark>     | I% = 7         | Enter the annual interest              |
| 1,5[R/S]                   | N R.M = 7      | Enter the duration in number of months |
| 24 <mark>[R/S]</mark>      | 2              | Count down in years                    |
|                            | <b>{</b>       |                                        |
|                            | 5UM:24354,24   | Lump sum savings                       |
| [R/S]                      | L/57           | Run again from main entry              |

hooxies.nl 2 of 4 ©1999-2020 Auke Hoekstra

#### **Program Listing**

The LOAN program's outcome will be the Monthly Payment for the loan (mortgage) on the basis of annuity and requires the following parameters:

- the Amount to borrow in your own currency
- the effective Annual Interest
- the Number of Months to pay it back

The SAVE program calculates the final Lump Sum you receive after the period of saving and requires the following parameters:

- the Monthly Payment in your own currency
- the effective Annual Interest
- the Number of Months to save your money

The listing below shows an extended command in line 08: ATOX. This is to check whether the input character was an 'L' (value 76). For the C and CV this can be replaced by changing it an ASTO X followed by 'L'. The same applies to line 11 where the compare character is an 'S' (value 83).

The number of bytes can easily be reduced by removing subroutine LBL 06 and its calls XEQ 06 or by deleting lines 01-13.

The listing of program L/S (with subprograms LOAN and SAVE) is given below:

| 01•LBL "L/S"  | 22•LBL 02          | 43 CF 29               | 64 ,        |
|---------------|--------------------|------------------------|-------------|
| 02•LBL 00     | 23 XEQ 06          | 44 RTN                 | 65∎LBL 03   |
| 03 "L/S?"     | 24 RCL 01          | 45∎LBL 06              | 66 XEQ 06   |
| 04 AON        | 25 +               | 46 RCL 03              | 67 RCL 02   |
| 05 PROMPT     | 26 RCL 02          | 47 STO 04              | 68 *        |
| 06 AOFF       | 27 *               | 48 RDN                 | 69 1        |
| 07 76         | 28 DSE 03          | 49 12                  | 70 +        |
| 08 ATOX       | 29 GTO 02          | 50 ST/ 04              | 71 DSE 03   |
| 09 X=Y?       | 30 "SUM="          | 51 X<> 04              | 72 GTO 03   |
| 10 GTO "LOAN" | 31 GTO 07          | 52 FRC                 | 73 /        |
| 11 83         | 32 <b>■</b> LBL 05 | 53 X=0?                | 74 *        |
| 12 X#Y?       | 33 PROMPT          | 54 VIEW L              | 75 "M.P="   |
| 13 GTO 00     | 34 STO 01          | 55 RDN                 | 76∎LBL 07   |
| 14•LBL "SAVE" | 35 "I%=?"          | 56 RTN                 | 77 FIX 2    |
| 15 "M.P=?"    | 36 PROMPT          | 57 <b>■</b> LBL "LOAN" | 78 ARCL X   |
| 16 XEQ 05     | 37 1200            | 58 "AMT=?"             | 79 FIX 5    |
| 17 *          | 38 /               | 59 XEQ 05              | 80 SF 29    |
| 18 "NR.M=?"   | 39 1               | 60 "NR.M=?"            | 81 AVIEW    |
| 19 PROMPT     | 40 +               | 61 PROMPT              | 82 END      |
| 20 STO 03     | 41 STO 02          | 62 STO 03              |             |
| 21 CLX        | 42 FIX 0           | 63 Y^X                 | (177 bytes) |
|               |                    |                        |             |

hooxies.nl 3 of 4 ©1999-2020 Auke Hoekstra

## Registers, Labels and Flags

| REGISTERS | COMMENTS                       |
|-----------|--------------------------------|
| R01       | Loan amount or monthly payment |
| R02       | Annual interest                |
| R03       | Duration in number of months   |
| R04       | Work register for count down   |

| LABELS | COMMENTS                   |  |
|--------|----------------------------|--|
| LBL00  | Main entry                 |  |
| LBL02  | Loop around savings        |  |
| LBL03  | Loop around loan           |  |
| LBL05  | Common stop for interest   |  |
| LBL06  | Calculate year count down  |  |
| LBL07  | Reset default, show result |  |

| FLAGS | COMMENTS                    |
|-------|-----------------------------|
| 29    | Type of thousands separator |

### **Downloads**

The RAW/TXT format of the program is available via the website: <u>LOAN+SAVE</u> (in zip file).

hooxies.nl 4 of 4 ©1999-2020 Auke Hoekstra